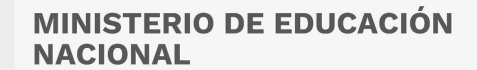

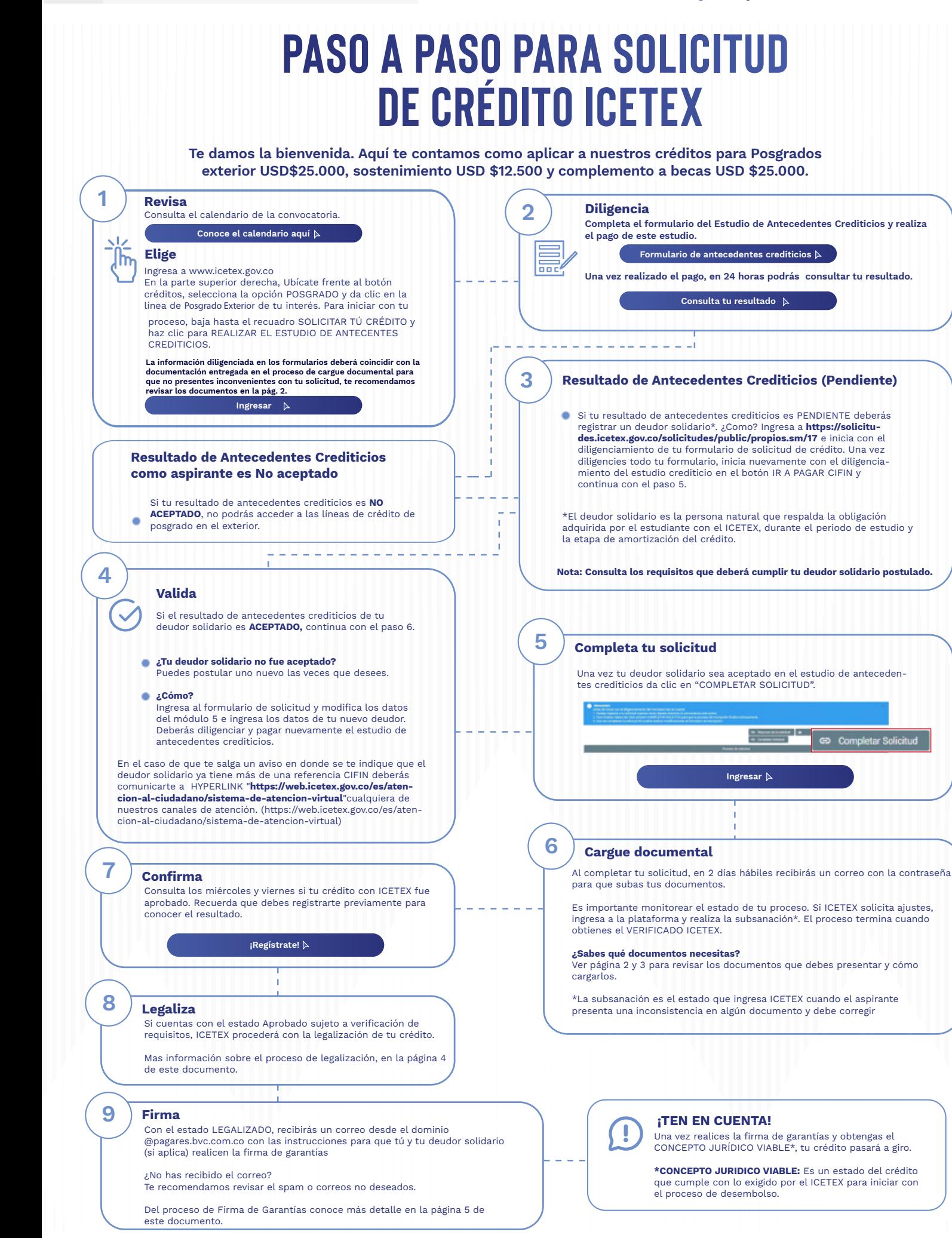

### ¿Necesitas más información? ¡Comunícate con nosotros!

Modo On  $\Box$ F ICETEX COLOMBIA **O** ICETEX\_COLOMBIA **Y** @ICETEX **O** ICETEX COLOMBIA **d** ICETEX\_OFICIAL **@** 018000-916821 **Q** 33 6025656 <sup>(2)</sup> +CANALES

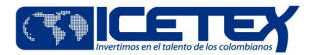

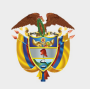

### **DOCUMENTOS PARA SOLICITAR TU CRÉDITO POSGRADO EXTERIOR**

**Una vez tu crédito se encuentre en estado ESTUDIO, recibirás un correo electrónico**

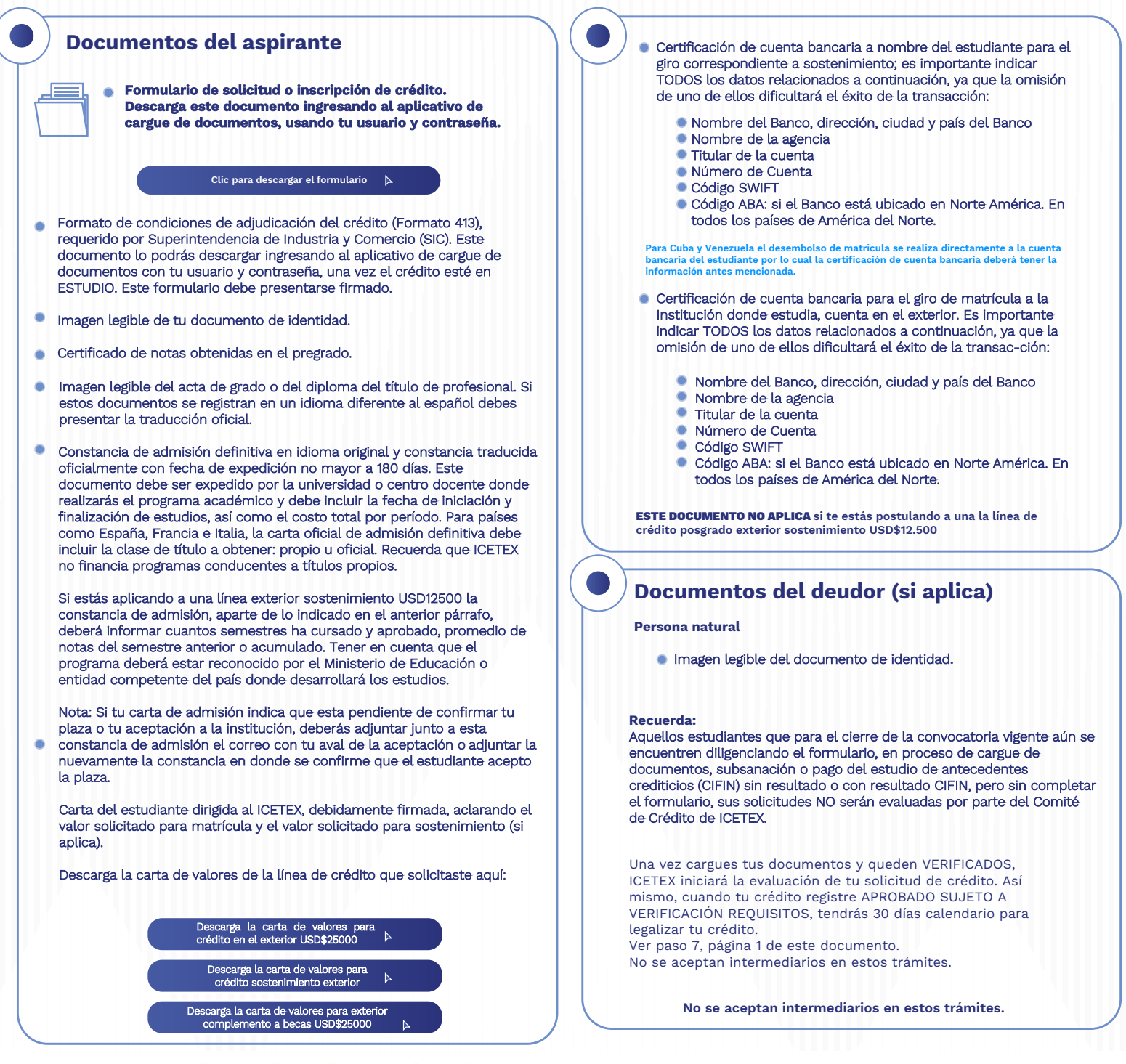

### ¿Necesitas más información? ¡Comunícate con nosotros!

FICETEX COLOMBIA © ICETEX\_COLOMBIA DI @ICETEX COLOMBIA DI ICETEX\_OFICIAL @ 018000-916821 © 333 6025656 @ +CANALES

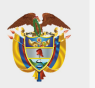

## **PASO A PASO PARA CARGUE DE DOCUMENTOS**

**A continuación, te explicamos cómo cargar tus documentos.**

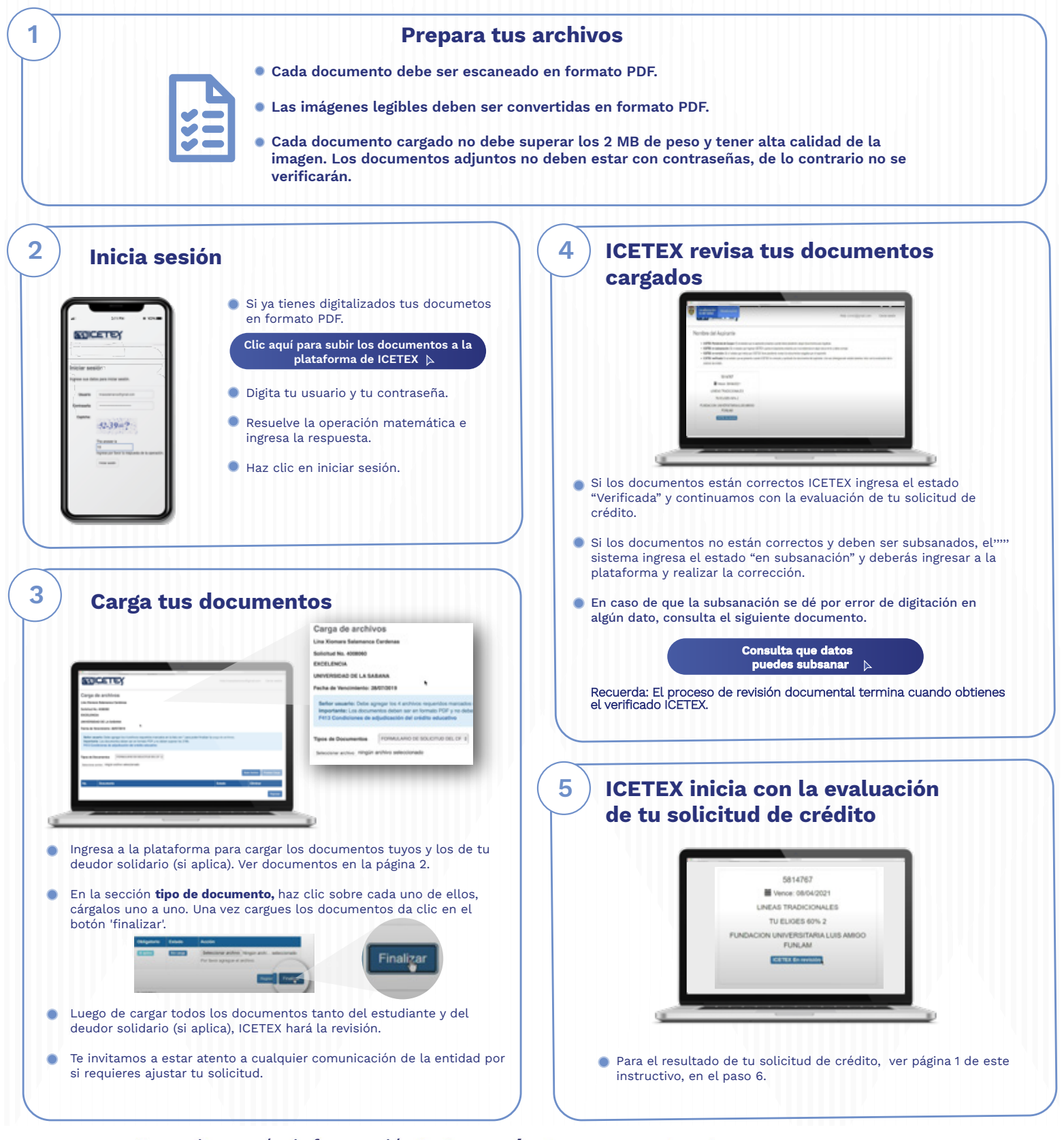

#### ¿Necesitas más información? ¡Comunícate con nosotros!

FICETEX COLOMBIA **O** ICETEX\_COLOMBIA V @ICETEX **O** ICETEX COLOMBIA **J** ICETEX\_OFICIAL **(A** 018000-916821 **Q** 33 6025656 (B) +CANALES

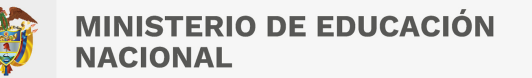

# **PASO A PASO PARA LEGALIZAR TU CRÉDITO**

**Cuando tu crédito se encuentre en estado Aprobado Sujeto a Verificación de Requisitos, ICETEX inicia con el trámite de legalización.**

**Si ya legalizaste tu crédito y requieres anular tu solicitud, ten presente:** 

**El estudiante deberá enviar a ICETEX carta firmada solicitando la anulación. Dicha carta debe tramitarse a través de los canales de atención de ICETEX.** 

**Si el crédito educativo no presenta los estados de ICETEX verificada, aprobado sujeto a verificación de requisitos, legalizado y concepto jurídico viable, ICETEX no procederá con el desembolso correspondiente al periodo aprobado.**

¿Necesitas más información? ¡Comunícate con nosotros!

**Modo On** 

F ICETEX COLOMBIA (G) ICETEX COLOMBIA (G) ICETEX COLOMBIA (C) ICETEX COLOMBIA (C) OF ORDOO-916821 (Q) 333 6025656 (C) +CANALES

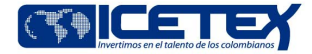

**MINISTERIO DE EDUCACIÓN NACIONAL** 

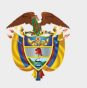

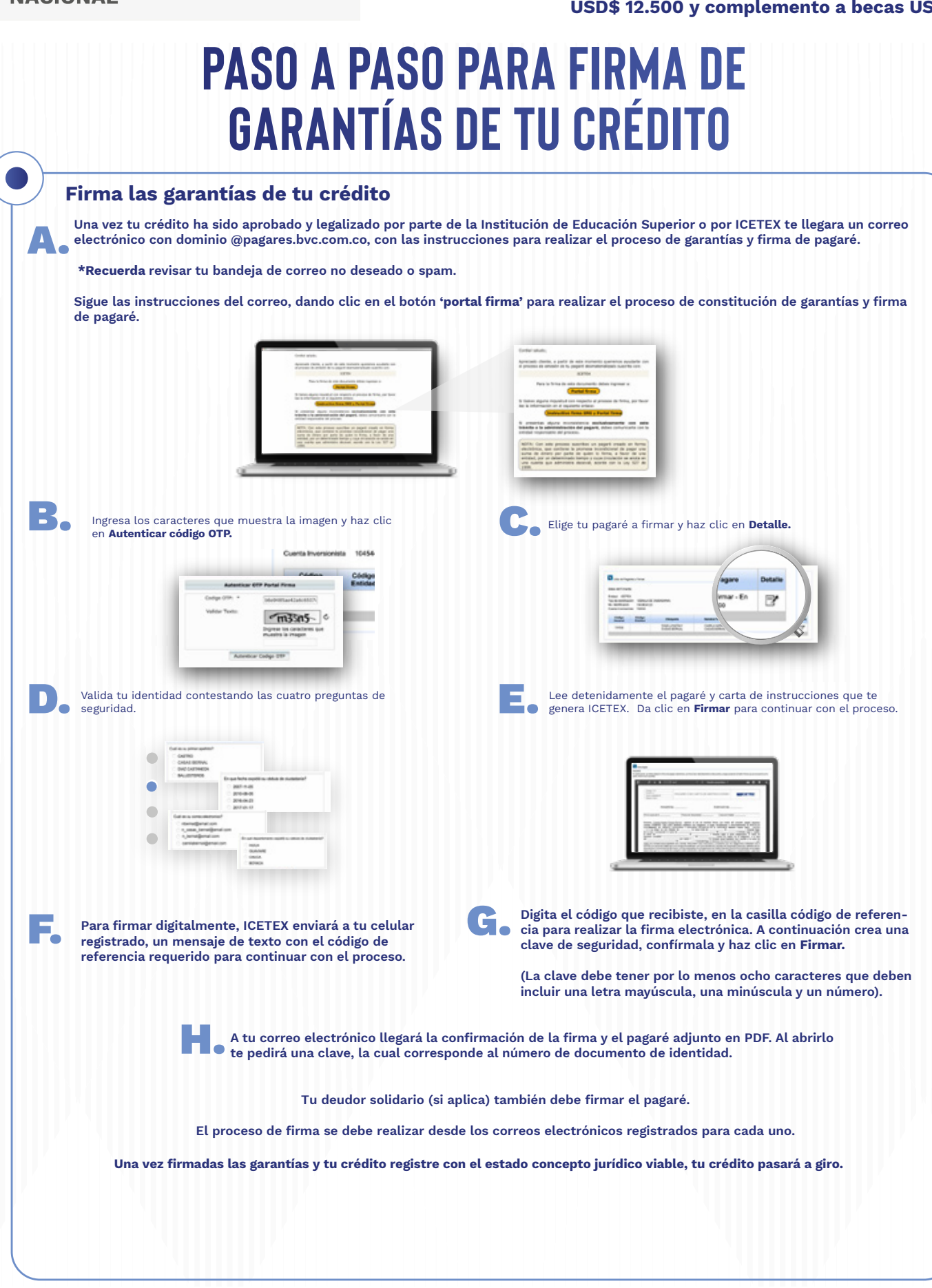

¿Necesitas más información? ¡Comunícate con nosotros!

FICETEX COLOMBIA @ ICETEX\_COLOMBIA V @ICETEX COLOMBIA FICETEX\_OFICIAL @ 018000-916821 @ 333 6025656 @ +CANALES

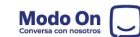